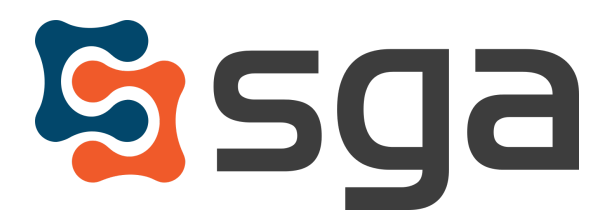

Stock, Garber & Associates support@sgasoftware.com 814-472-5158

# **SGA Fund Accounting Version 12.4 Release Guide**

#### **New Features:**

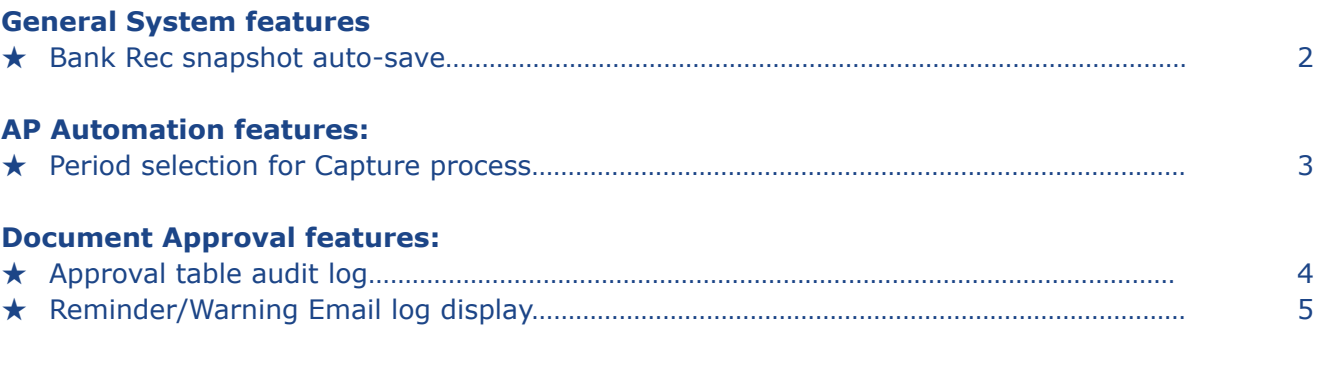

## **Enhancements:**

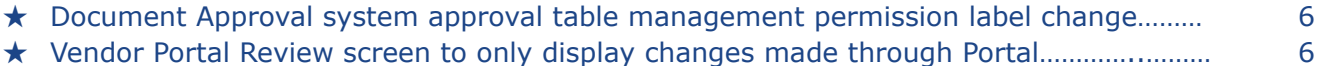

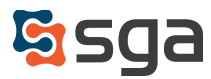

## **New Features:**

#### **General System:**

#### *Bank Rec snapshot auto-save*

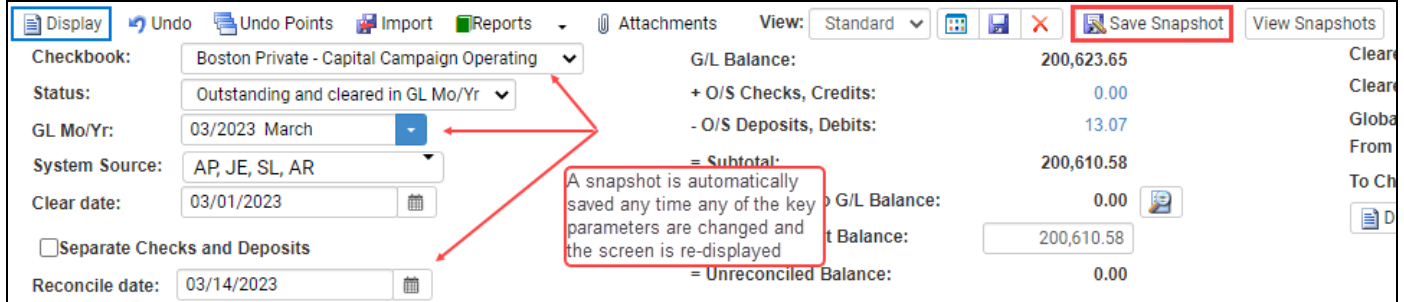

Snapshots may be saved at any time while in Bank Rec by clicking "Save Snapshot". These snapshots store the screen display parameters (checkbook, GL Mo/Yr, and reconcile date), adjustments, bank statement balance, and attachments, and may be used to historically review which transactions met the specified criteria regardless of their current status (cleared/uncleared).

The system will now automatically save a snapshot whenever any of the key parameters are changed and the screen is re-displayed. The bank statement balance and adjustments from the most recent snapshot for the selected GL Mo/Yr are carried forward.

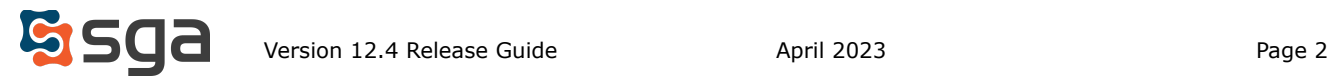

### **AP Automation:**

#### *Period selection for Capture process*

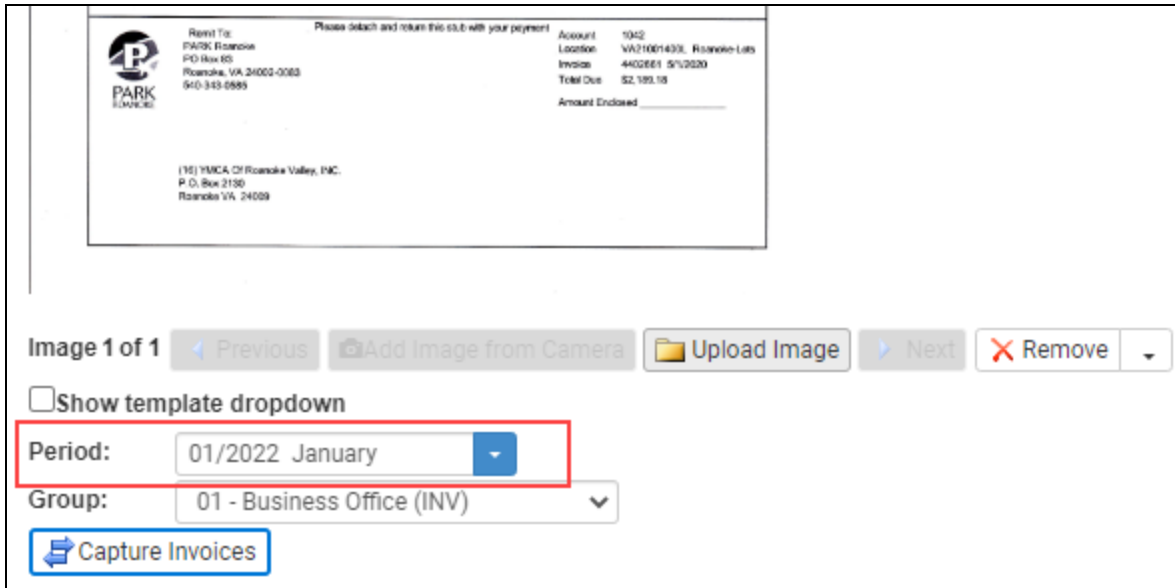

When initiating the Capture process the system has been modified to allow for the selection of a default Accounting Period. The Accounting Period selected will be used for all invoices created. Individual invoices may then have their Accounting Periods changed as needed during batch review.

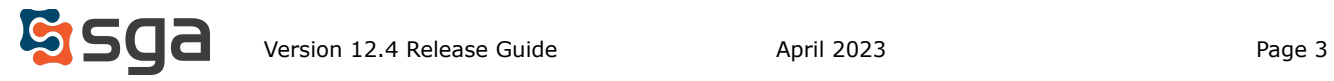

## **Document Approval:**

# *Approval Table audit log*

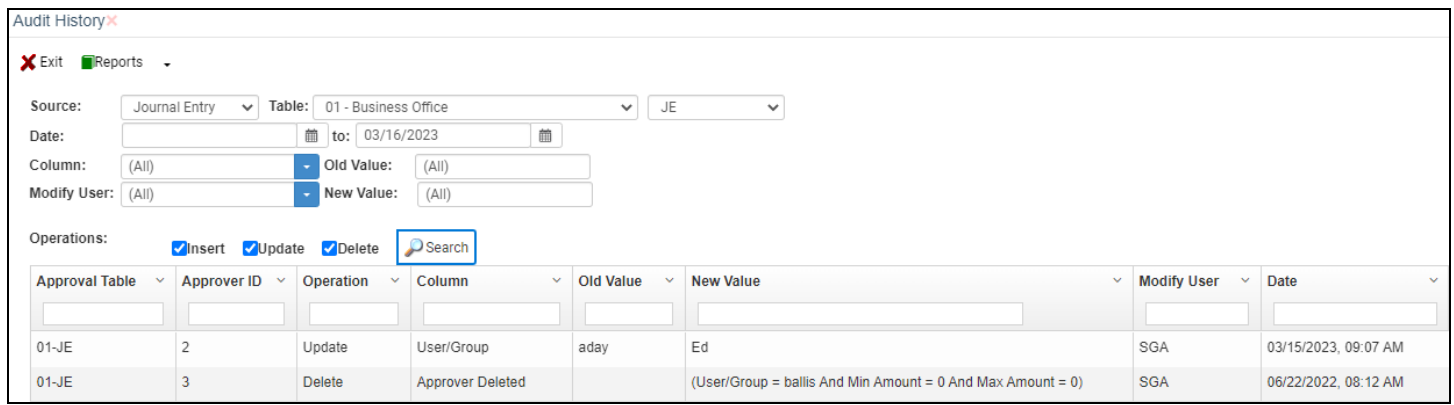

Changes made to approval tables may now be viewed in an approval table audit log. The log may be accessed from the following screens:

- Approval Type Edit (Setup > Approval > Approval Type > Edit > Audit)
- Approval Group Edit (Setup > Approval > Approval Group > Edit > Audit)
- Approval Table list (Setup > Approval > Approval Tables > Audit)
- Individual Approval Tables

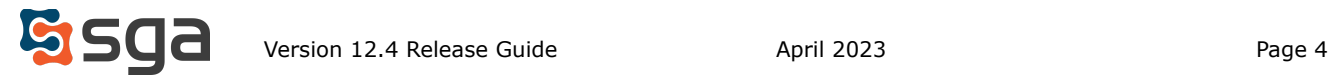

# *Reminder/Warning Email log display*

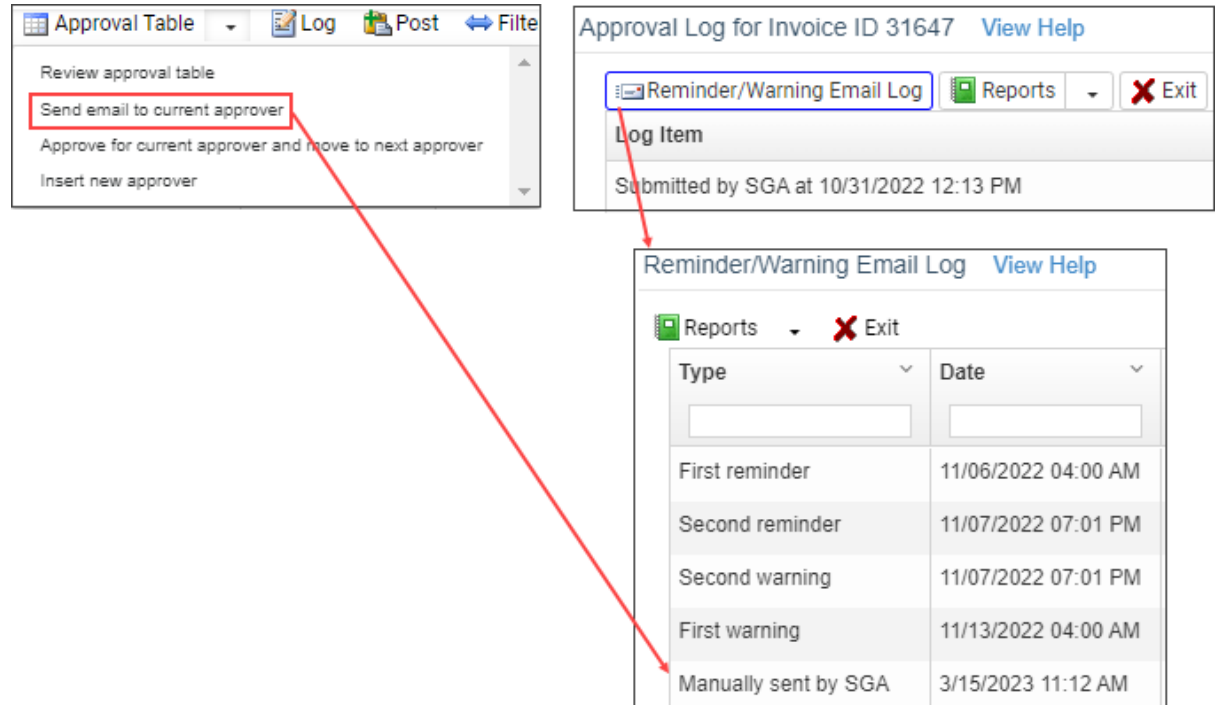

Each entry (journal entry, purchase order, AP invoice, and Payment Batch) has an associated Approval log that displays all approval related activity. A Reminder/Warning Email Log keeps track of any system generated reminders or warnings sent to users throughout the life of the entry. When reminders and/or warnings exist the box is highlighted in blue.

This Reminder/Warning Email Log now also lists any emails manually sent to users through the "Send email to current approver" function. Adding these log items allows for a full display of all communication generated for any entry.

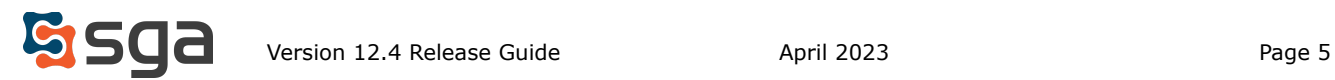

# **Enhancements:**

*Document Approval system approval table management permission label change*

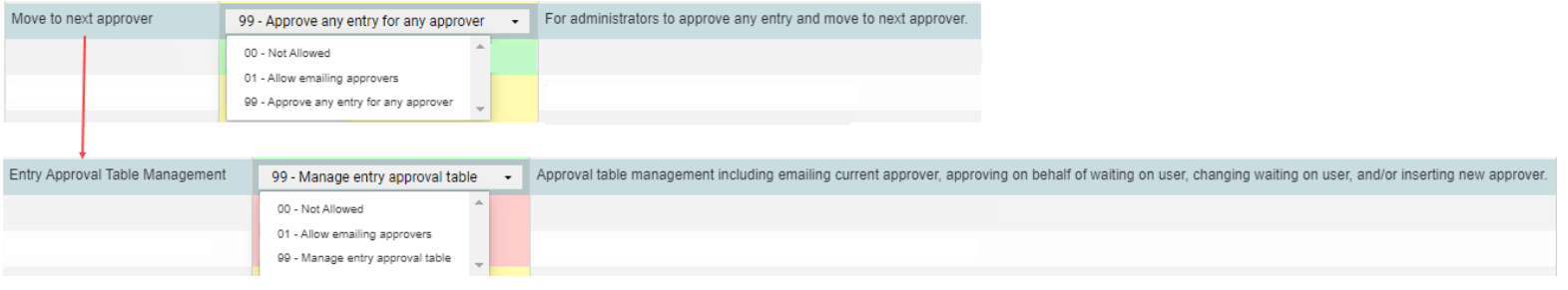

The "Move to next approver" permission within the Centralized Approval application has been relabeled as "Entry Approval Table Management" to clarify the capabilities granted.

This permission controls the actions displayed when the Approval Table dropdown is selected for any entry awaiting approval. Users with "01 - Allow emailing approvers" may only access "Review approval table" and "Send email to current approver", while users with "99 - Manage entry approval table" are presented with the following options:

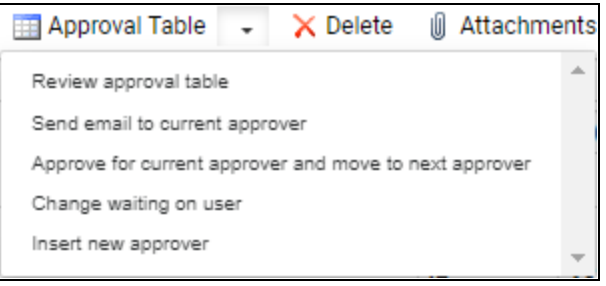

(note that "Change waiting on user" is only available for Purchase Orders)

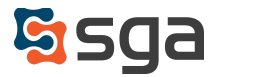

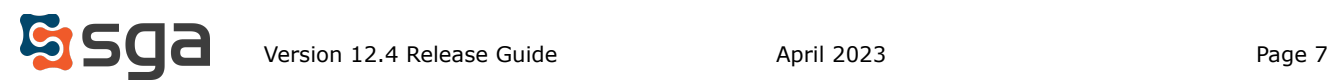